# **Cómo hallar los registros de sus antepasados en FamilySearch.org**

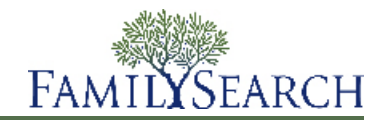

FamilySearch contiene millones de registros de nacimiento, matrimonio, defunción, censo y otros tipos, los cuales están disponibles en línea. La mayoría de ellos se han indexado, lo cual facilita que encuentre los registros que identifican a sus antepasados.

# **Cómo buscar los registros de un antepasado**

Comience con un antepasado de quien tenga cierta información y busque registros que identifiquen a más integrantes de la familia. Comience por ingresar un nombre en los recuadros de búsqueda de la página de inicio de FamilySearch. A continuación, filtre la búsqueda y busque otros registros, para lo cual agregue más información o elimine algunos de los detalles de la búsqueda.

- 1. En la página de inicio de FamilySearch, haga clic en **Buscar**. En la pantalla Buscar que se muestra a continuación, vea los diversos filtros y vínculos que puede escoger. Busque con otra información que tenga.
- 2. En los campos de nombre, escriba el nombre de un antepasado fallecido y haga clic en **Buscar**.
- 3. Vea si logra reconocer a su antepasado en la primera página de resultados de la búsqueda.
- 4. Si hay demasiados resultados, agregue más información para enfocar y reducir mejor los resultados. Bajo Restringir registro por, puede hacer lo siguiente:
	- Haga clic en **Ubicación** e ingrese un país donde haya vivido su antepasado. Si éste vivió en diversos países, intente una nueva búsqueda con cada país y época.
	- Haga clic y seleccione un **tipo de registro**, si está buscando solo un tipo específico de registro. (Por ejemplo, si solamente desea encontrar un registro de matrimonio, haga clic en el tipo de registro **Matrimonio**).

Bajo Buscar con un acontecimiento, pruebe lo siguiente:

- Haga clic en **Nacimiento** e ingrese una fecha y un lugar de nacimiento.
- Haga clic en **Matrimonio** y agregue un lugar del matrimonio y un intervalo de años.
- Haga clic en **Defunción** y agregue un lugar de defunción y un intervalo de años.

Cuando agregue estos filtros, podría ser útil que cierre los otros filtros.

Véase la tabla siguiente para obtener más sugerencias.

5. (Opcional) Para limitar la búsqueda a la forma exacta en que escriba los nombres y los lugares, haga clic en **Concordar todos los términos de forma exacta**.

### **Consejos para variar la búsqueda**

Al buscar los registros históricos de sus antepasados, es aconsejable que trate de hacer la búsqueda en una variedad de formas.

- No añada demasiada información ni utilice demasiados filtros a la vez. Eso podría limitar gravemente los resultados de la búsqueda.
- Pruebe diferentes tipos de búsqueda. Cada tipo de búsqueda podría proporcionar diferentes registros de su antepasado.
- Los resultados concordarán con la información que haya ingresado. Por ejemplo, la información de nacimiento proporcionará registros de nacimiento y otros registros que contengan información de nacimiento, tales como registros de defunción, registros de censo, registro de matrimonio y otros más. Los registros de nacimiento, defunción y matrimonio pueden contener el nombre de los padres.
- Las búsquedas solamente proporcionan la información que ya se ha indexado. Si un índice es escaso, a pesar de que los registros contengan mucha información, la búsqueda solamente puede recuperar lo que se haya indexado. Por ejemplo, a veces el índice de un censo podría mostrar solo al cabeza de familia, a pesar de que el resto de la familia se encuentre en el registro de censo.
- Para hallar los registros de otros hermanos e hijos, trate las búsquedas 6 y 7.

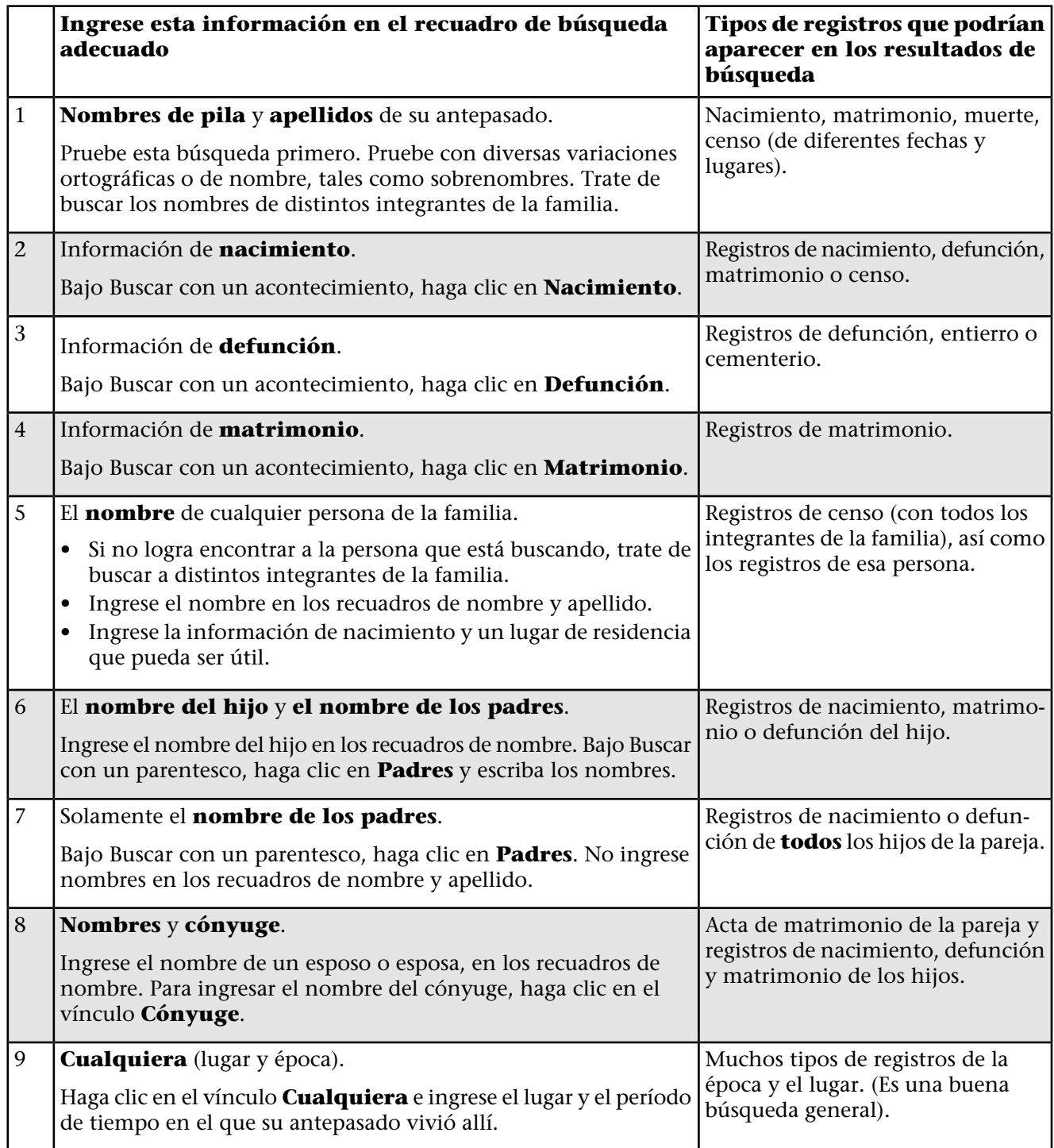

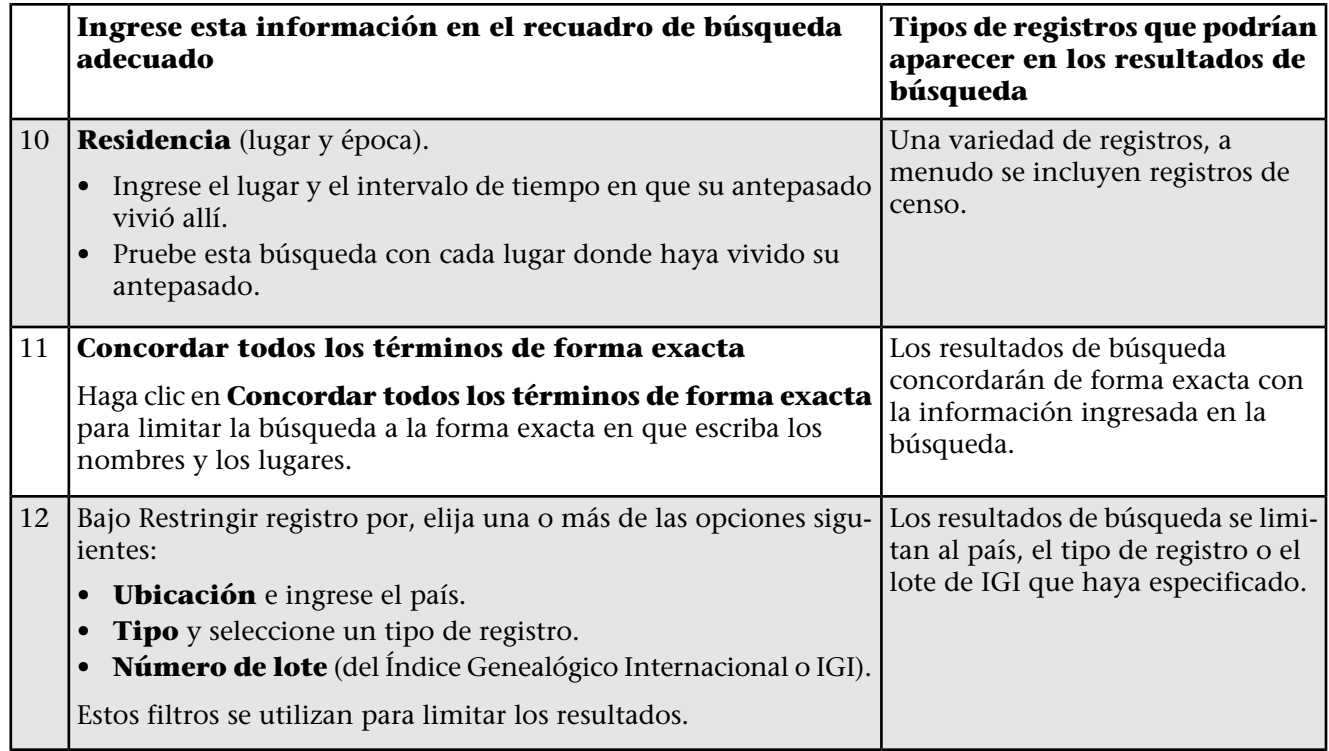

# **Cómo buscar según la colección**

Puede buscar registros según la colección.

- 1. En la página de inicio de FamilySearch, haga clic en **Buscar**.
- 2. Desplácese hacia abajo y haga clic en **Examinar todas las colecciones publicadas**.

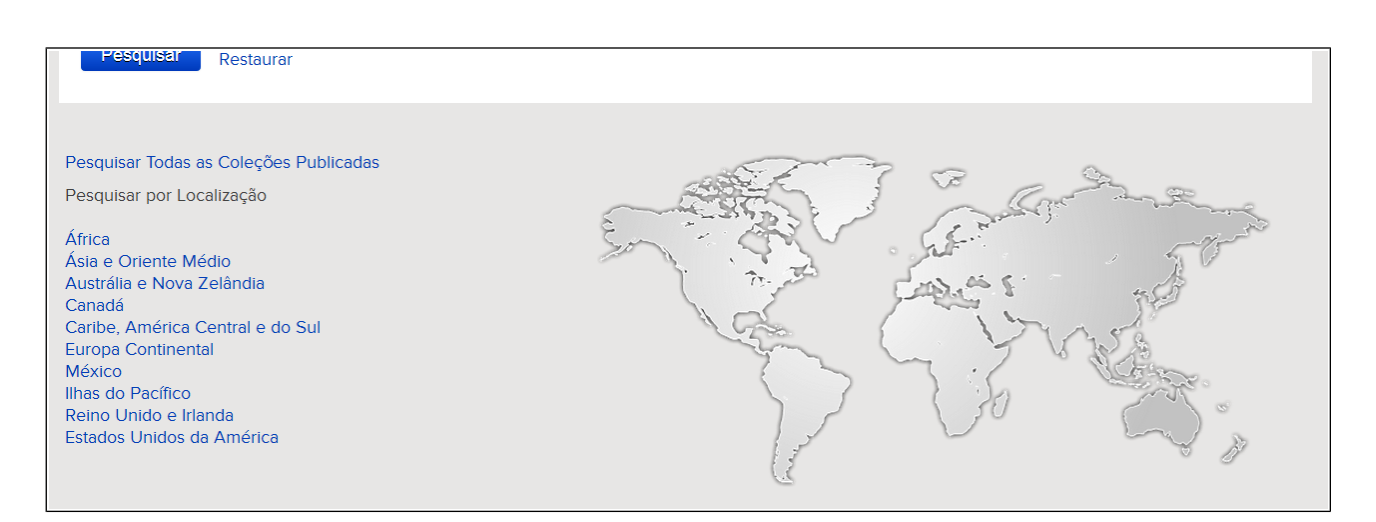

- 3. Seleccione el lugar, la fecha y la colección.
- 4. (Opcional) Si desea que los resultados de búsqueda incluyan solamente las colecciones con imágenes en línea, haga clic en **Solo colecciones con imágenes**.

En el ejemplo siguiente, se han seleccionado el lugar **África**, las fechas **1900-1949** y la colección **Nacimiento, matrimonio y defunción**, así como **Solo colecciones con imágenes**. Se mostrarán solamente colecciones con esas fechas, ese lugar y ese tipo de registro, y que contengan imágenes.

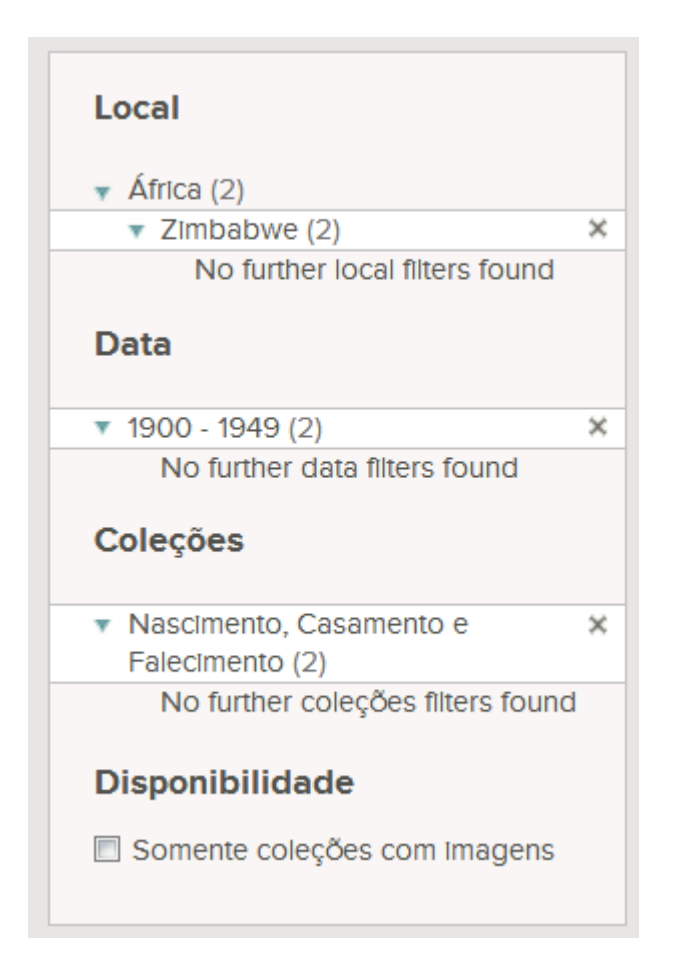

- 5. En los resultados de la búsqueda, haga clic en la colección en la que desee buscar.
- 6. Ingrese el nombre de un antepasado y los datos de acontecimiento o parentesco. Varíe las búsquedas como se ha explicado anteriormente.

#### **Consejos para navegar por las colecciones que contienen solo imágenes**

Las colecciones que solamente contienen imágenes aún no se han indexado, pero puede navegar por ellas mirando las imágenes página por página. Cuando vea una lista de colecciones, haga clic en el vínculo **Examinar imágenes** que está a la derecha del título.

Utilice estas sugerencias si necesita buscar una colección que aún no se haya indexado:

- En la parte superior de la imagen, para desplazarse de una imagen a otra, haga clic en **Anterior** o en **Siguiente**, o bien, ingrese el número de la página donde desee ir.
- Vea si hay un índice al comienzo o al final de la colección, el cual le ayude a llegar hasta el registro.
- Fíjese en la forma en que están organizados los registros para ver si puede llegar más rápidamente al registro que desee encontrar. Por ejemplo:
- Los registros de censos están organizados según el lugar. Busque el lugar en donde vivió su antepasado y luego busque el nombre de éste.
- A menudo, los registros de la Iglesia están organizados según la fecha del acontecimiento o la fecha en que se anotó el mismo. Intente ir a la fecha cuando ocurrió el acontecimiento de su antepasado y luego busque el nombre de éste.

© 2013 por Intelectual Reserve, Inc. Todos los derechos reservados. Este documento se puede copiar y descargar para uso personal o en la Iglesia sin fines comerciales.

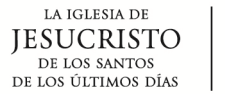

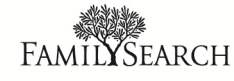